# **E**hips<u>mall</u>

Chipsmall Limited consists of a professional team with an average of over 10 year of expertise in the distribution of electronic components. Based in Hongkong, we have already established firm and mutual-benefit business relationships with customers from,Europe,America and south Asia,supplying obsolete and hard-to-find components to meet their specific needs.

With the principle of "Quality Parts,Customers Priority,Honest Operation,and Considerate Service",our business mainly focus on the distribution of electronic components. Line cards we deal with include Microchip,ALPS,ROHM,Xilinx,Pulse,ON,Everlight and Freescale. Main products comprise IC,Modules,Potentiometer,IC Socket,Relay,Connector.Our parts cover such applications as commercial,industrial, and automotives areas.

We are looking forward to setting up business relationship with you and hope to provide you with the best service and solution. Let us make a better world for our industry!

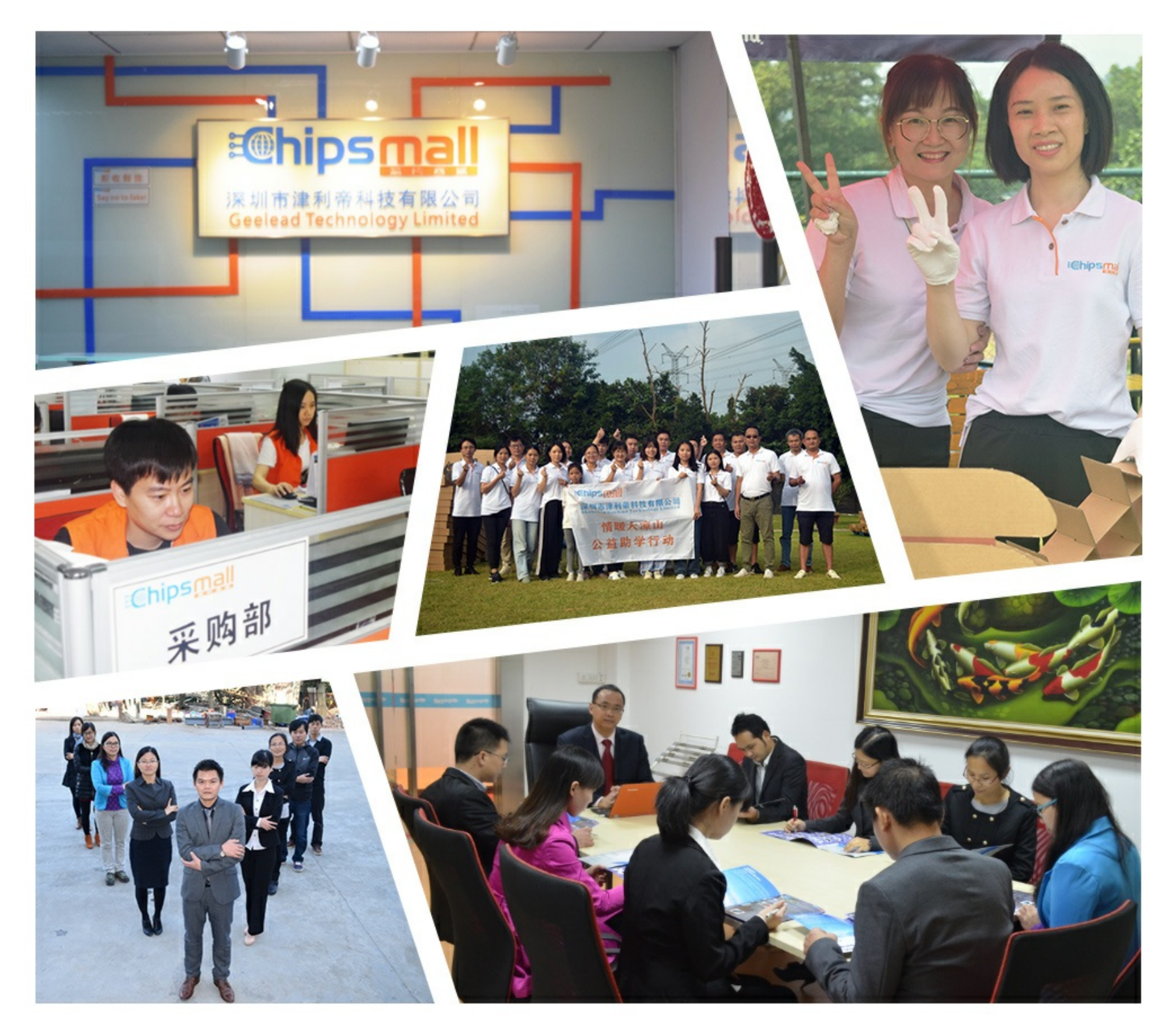

## Contact us

Tel: +86-755-8981 8866 Fax: +86-755-8427 6832 Email & Skype: info@chipsmall.com Web: www.chipsmall.com Address: A1208, Overseas Decoration Building, #122 Zhenhua RD., Futian, Shenzhen, China

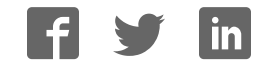

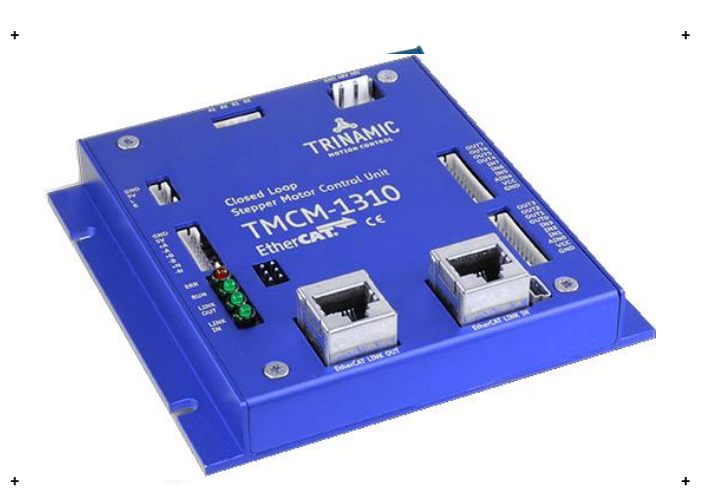

## + + **TMCM-1310**

**1-Axis Stepper Closed Loop Controller / Driver 3 A RMS / 48 V ABN and SSI Encoder Input 18 GPIOs USB, EtherCAT®**

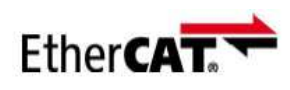

TRINAMIC Motion Control GmbH & Co. KG Hamburg, Germany

**www.trinamic.com** 

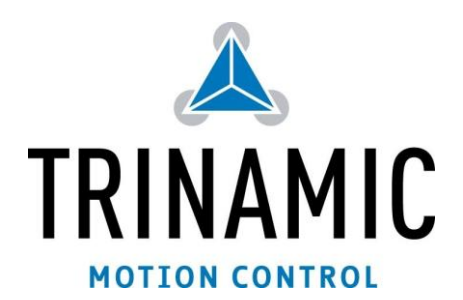

## **Table of Contents**

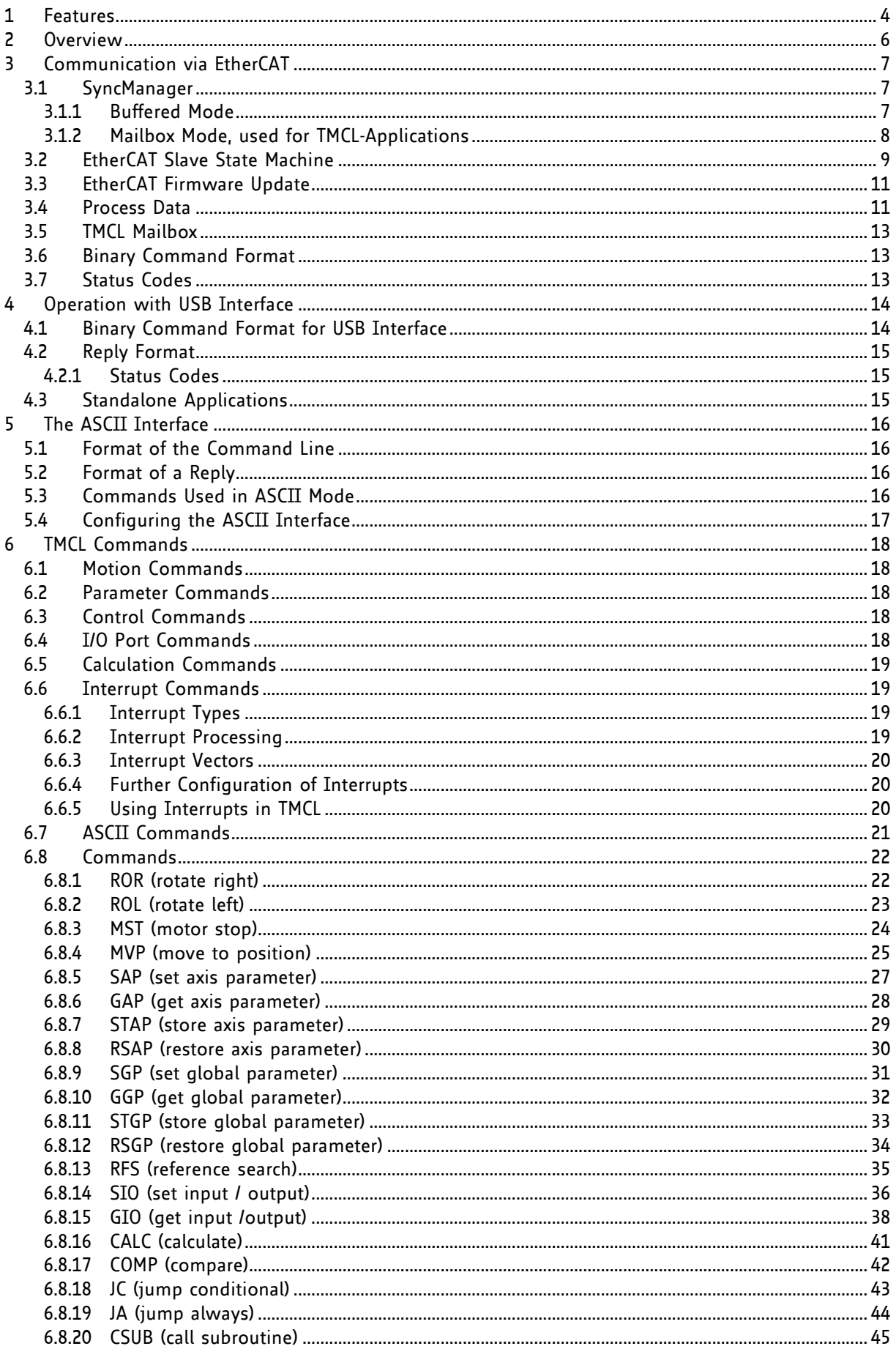

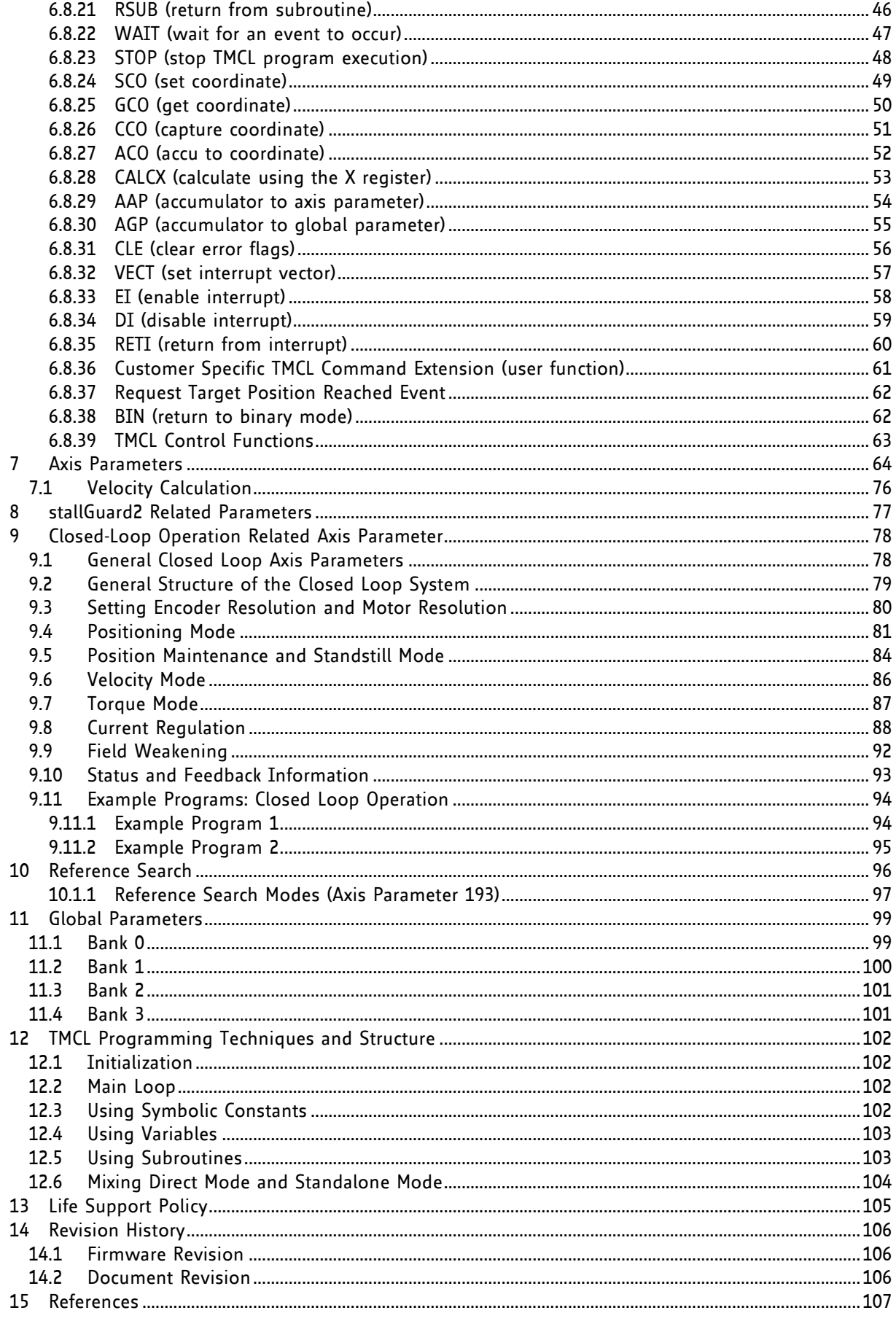

## **1 Features**

The TMCM-1310 is a single axis stepper motor controller/driver standalone board with closed loop support. For communication an USB interface and EtherCAT<sup>®\*</sup> are provided. The module supports motor currents up to 3A RMS and supply voltages up to 48V nominal. The module offers inputs for one incremental a/b/n (TTL, open-collector and differential inputs) or absolute SSI encoders (selectable in software). There are dedicated stop switch inputs, 8 general purpose inputs, and 8 general purpose outputs.

#### **MAIN CHARACTERISTICS**

#### **Bipolar stepper motor driver**

- Up to 256 microsteps per full step
- High-efficient operation, low power dissipation
- Dynamic current control
- Integrated protection: overtemperature and undervoltage
- stallGuard2™ feature for stall detection (for open loop operation)

#### **Encoder**

- Encoder input for incremental a/b/n (TTL, open-collector and differential inputs) and absolute SSI encoders (selectable in software)

#### **Interfaces**

- USB 2.0 full-speed (12Mbit/s) communication interface (mini-USB connector)
- EtherCAT LINK IN and LINK OUT (RJ45)
- Dedicated STOP L / STOP R inputs
- Up to 8 multi-purpose inputs (+24V compatible, incl. 2 dedicated analog inputs)
- Up to 8 multi-purpose outputs (open-drain, incl. 2 outputs for currents up to 1A)

#### **Software**

- TMCL™ remote (direct mode) and standalone operation with memory for up to 1024 TMCL commands
- Closed-loop support
- Fully supported by TMCL-IDE (PC based integrated development environment)

#### **Electrical data**

- Supply voltage: +12V... +48V DC
- Motor current: up to 3A RMS (programmable)

#### **Mechanical data**

Board size: 110mm x 110mm, height 26.3mm

Please refer to separate TMCM-1310 Hardware Manual for additional information.

\* EtherCAT® is registered trademark and patented technology, licensed by Beckhoff Automation GmbH, Germany.

### **TRINAMIC FEATURES – CLOSED LOOP MODE**

The TMCM-1310 is mainly designed to run 2-phase stepper motors in closed loop mode. It offers an automatic motor load adaption in positioning mode, velocity mode, and torque mode, which is based on encoder feedback and closed loop control software for analysis, error detection and error correction.

The closed loop mode operation combines the advantages of a stepper driver system with the benefits of a servo drive. Thus, the TMCM-1310 is able to satisfy ambitious requirements in reliability and precision and can be used in several industrial demanding applications.

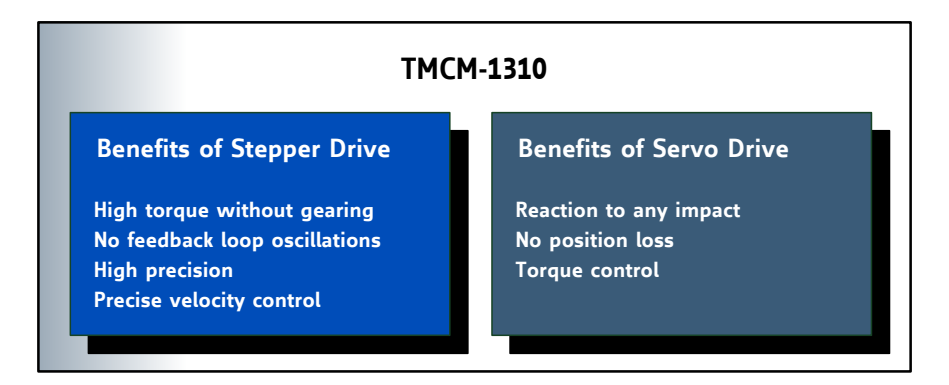

**Figure 1.1 TMCM-1310 characteristics in closed loop mode** 

#### **THE TRINAMIC CLOSED LOOP MODE OPERATION**

- prevents the motor from stall and step loss caused by too high load or high velocity.
- adapts the current amplitude to each motor load which is within the ranges predetermined by motor and controller/driver board characteristics.
- achieves a higher torque output than in open loop mode.
- guarantees a precise and fast positioning.
- enables velocity and positioning error compensation.

Using the TMCM-1310, energy will be saved and the motor will be kept cool.

### **2 Overview**

The software running on the microprocessor of the TMCM-1310 consists of two parts, a boot loader and the firmware itself. Whereas the boot loader is installed during production and testing at TRINAMIC and remains untouched throughout the whole lifetime, the firmware can be updated by the user. New versions can be downloaded free of charge from the TRINAMIC website [\(http://www.trinamic.com\)](http://www.trinamic.com/).

The TMCM-1310 can be used as an EtherCAT slave device. The whole communication with the EtherCAT master follows a strict master-slave-relationship. Via the TMCL mailbox motor parameters are written and/or read using TRINAMICs TMCL protocol.

The firmware of this module is related to the standard TMCL firmware with a special range of values. The TRINAMIC Motion Control Language [TMCL] provides a set of structured motion control commands. Every motion control command can be given by a host computer or can be stored in an EEPROM on the module to form programs that run standalone. For this purpose there are not only motion control commands but also commands to control the program structure (like conditional jumps, compare and calculating).

Every command has a binary representation and a mnemonic. The binary format is used to send commands from the host to a module in direct mode, whereas the mnemonic format is used for easy usage of the commands when developing standalone TMCL applications using the TMCL-IDE (IDE means *Integrated Development Environment*).

There is also a set of configuration variables for the axis and for global parameters which allow individual configuration of nearly every function of the module. This manual gives a detailed description of all TMCL commands and their usage.

## **3 Communication via EtherCAT**

### **3.1 SyncManager**

The SyncManager enables consistent and secure data exchange between the EtherCAT master and the local application, and it generates interrupts to inform both sides of changes. The SyncManager is configured by the EtherCAT master. The communication direction is configurable, as well as the communication mode (buffered mode and mailbox mode). The SyncManager uses a buffer located in the memory area for exchanging data. Access to this buffer is controlled by the hardware of the SyncManager.

A buffer has to be accessed beginning with the start address, otherwise the access is denied. After accessing the start address, the whole buffer can be accessed, even the start address again, either as a whole or in several strokes. A buffer access finishes by accessing the end address, the buffer state changes afterwards. The end address cannot be accessed twice inside a frame. Two communication modes are supported by SyncManagers, the *buffered mode* and the *mailbox mode*.

### **3.1.1 Buffered Mode**

The buffered mode allows both sides, EtherCAT master and local application, to access the communication buffer at any time. The consumer gets always the latest consistent buffer which was written by the producer, and the producer can always update the content of the buffer. *The buffered mode is used for cyclic process data.* 

Data transfer between EtherCAT master (PC etc.) und slave (TMCM-1310) is done using the dual port memory of the ET1100 EtherCAT-IC on the slave. The buffered mode allows writing and reading data simultaneously without interference. If the buffer is written faster than it is read out, old data will be dropped. The buffered mode is also known as 3-buffermode. One buffer of the three buffers is allocated to the producer (for writing), one buffer to the consumer (for reading), and the third buffer keeps the last consistently written data of the producer.

Only

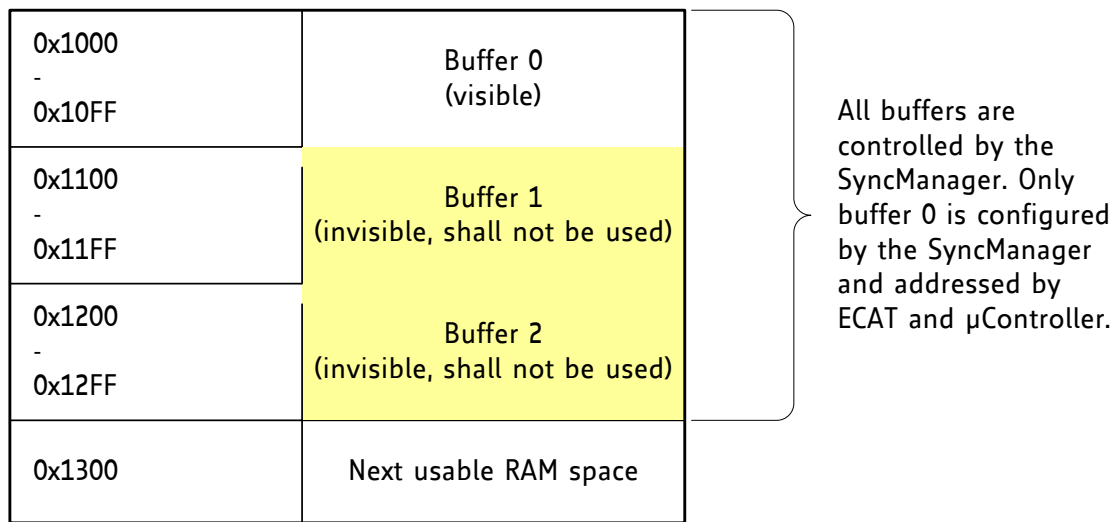

### <span id="page-7-0"></span>**Figure 3.1 SyncManager buffer allocation**

As an example, [Figure 3.1](#page-7-0) demonstrates a configuration with start address 0x1000 and length 0x100. The other buffers shall not be read or written. Access to the buffer is always directed to addresses in the range of buffer 0.

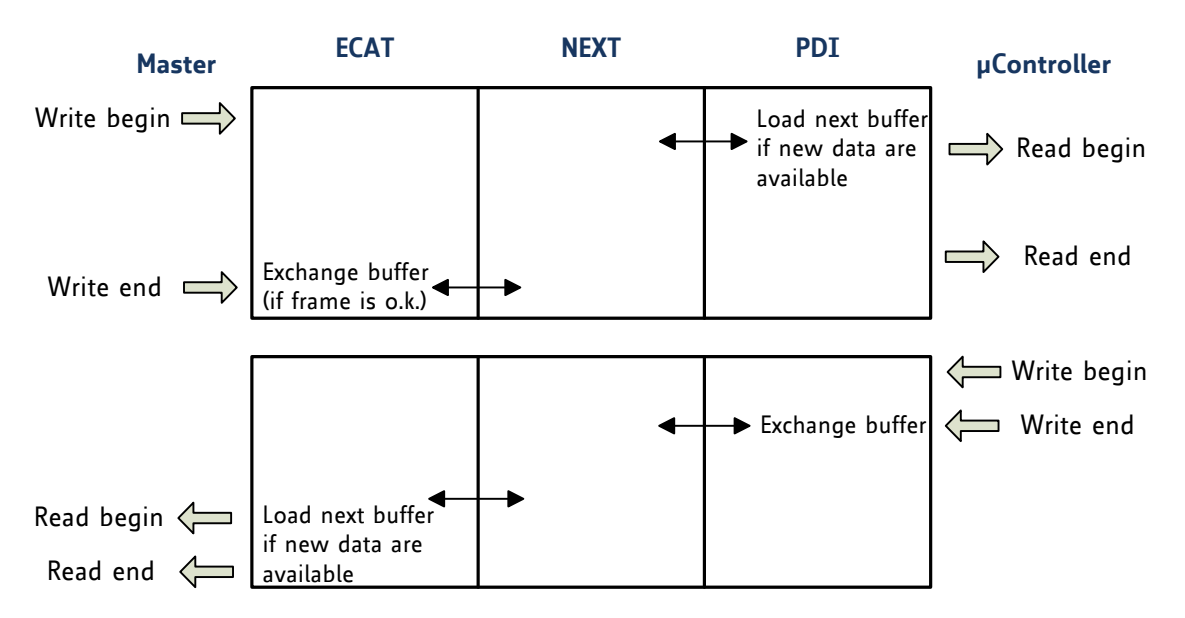

#### **Figure 3.2 SyncManager buffered mode interaction**

### **3.1.2 Mailbox Mode, used for TMCL-Applications**

The mailbox mode implements a handshake mechanism for data exchange, so that no data will be lost. Each side, EtherCAT master or local application will get access to the buffer only after the other side has finished its access. The mailbox mode only allows alternating reading and writing. This assures that all data from the producer will reach the consumer. The mailbox mode uses just one buffer of the configured size. At first, after initialization/activation, the buffer (mailbox, MBX) is writeable. Once it is written completely, write access is blocked, and the buffer can be read out by the other side. After it was completely read out, it can be written again. The time it takes to read or write the mailbox does not matter. The mailbox mode is used for the application layer protocol.

Via the mailbox motor-parameters of the TMCM-1310 can be written/read using the TMCL protocol.

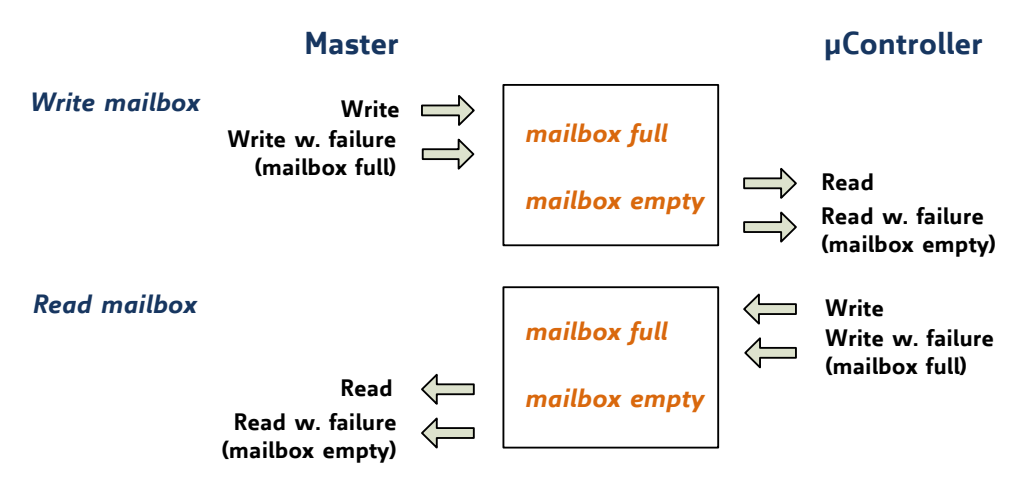

**Figure 3.3 SyncManager mailbox interaction** 

### **3.2 EtherCAT Slave State Machine**

The EtherCAT slave state machine has four states, which are shown in [Figure 3.4.](#page-9-0) After power ON the slave state machine is in the *Init state*. In this situation mailbox and process data communication is impossible. The EtherCAT master initializes the SyncManager channels 0 and 1 for the communication via mailbox.

While changeover from *Init state* to *Pre-Operational state* the EtherCAT slave checks the correct initialization of the mailbox. Afterwards mailbox communication is possible. Now, in the *Pre-Operational state* the master initializes the SyncManager channels for the process data and the FMMU channels. Furthermore adjustments are sent, which differ from the default values.

While changeover from *Pre-Operational state* to *Safe-Operational state* the EtherCAT slave checks the correct initialization of the SyncManager channels for the process data as well as the adjustments for the Distributed Clocks. Before accepting the change of state, the EtherCAT slave copies actual input data into the accordant DP-RAM array of the EtherCAT slave controller. In the *Safe-Operational state* mailbox and process data communication are possible, but the slave holds its outputs in a safe situation and actualizes the input data periodically.

Before the EtherCAT slave changes the state to *Operational* it has to transfer valid output data. In the *Operational state* the EtherCAT slave copies the output data from the EtherCAT master to its outputs. Process data communication and mailbox communication are possible now.

The *Bootstrap state* is only used for updating the firmware. This state is reachable form the *Init state*. During *Bootstrap state* mailbox communication is available over *File-Access over EtherCAT.* Beyond this mailbox communication or process data communication is not possible.

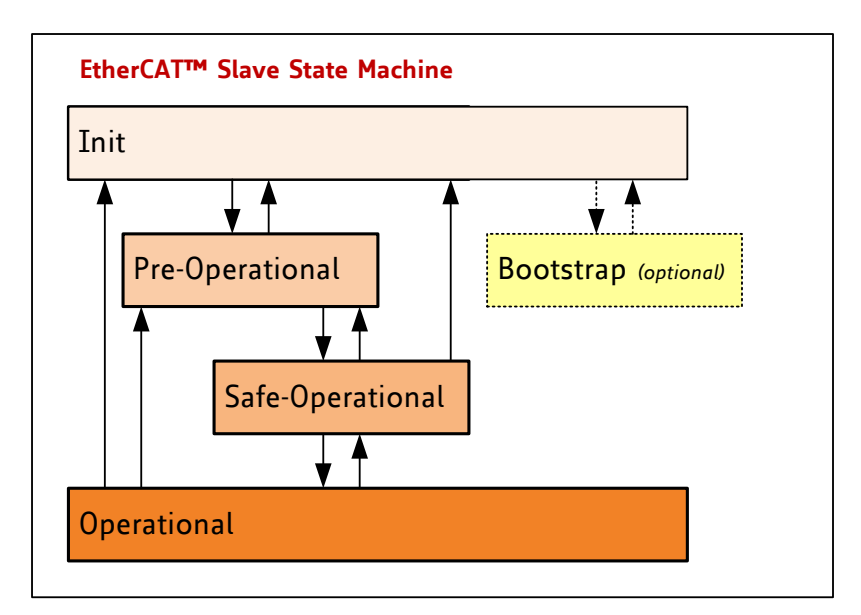

<span id="page-9-0"></span>**Figure 3.4 EtherCAT™ slave state machine**

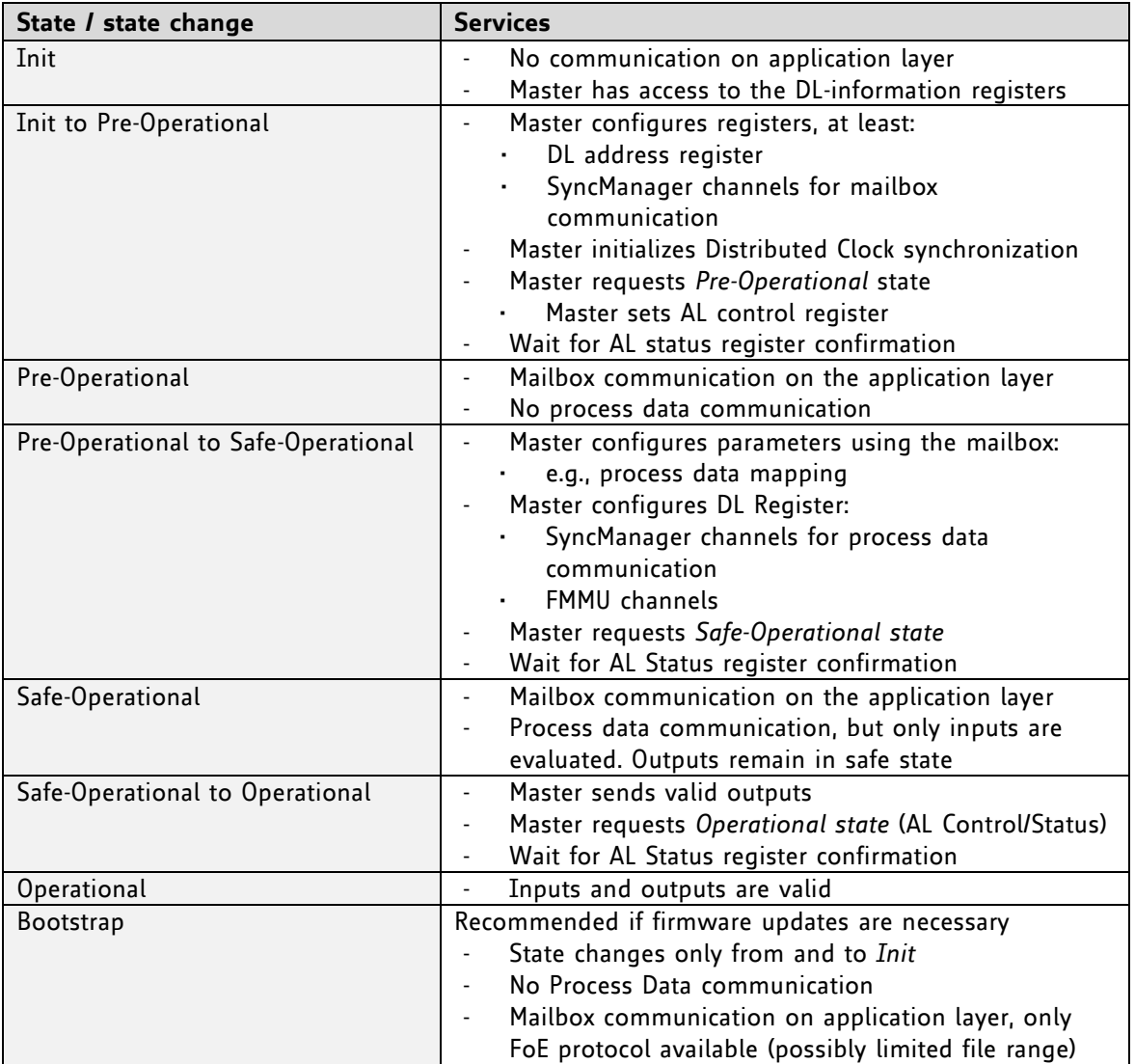

#### **THREE LEDS DISPLAY THE ACTUAL ACTIVITY:**

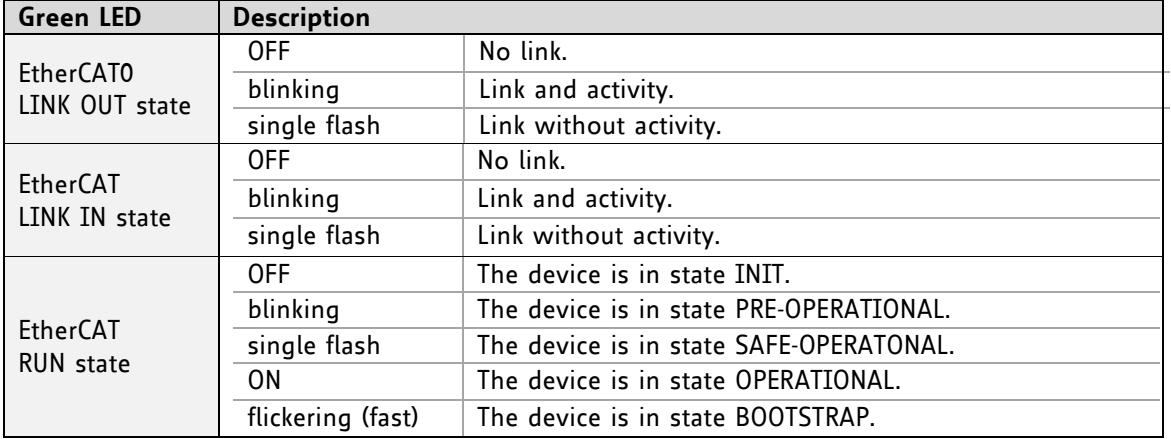

### **3.3 EtherCAT Firmware Update**

For firmware updates the EtherCAT state machine of the slave has to be switched to *Bootstrap state*. The *file access over EtherCAT* protocol (FoE) is used.

#### **THE TWO MAILBOXES FOR DATA TRANSFERS HAVE THE FOLLOWING PARAMETERS:**

- Data output buffer: Start-address: 4096, length: 268 byte
- Data input buffer: Start-address: 4364, length: 40 byte

### **3.4 Process Data**

In standard configuration for data transfer the following buffers are used (slave view):

#### **DATA OUTPUT BUFFER / ETHERCAT MASTER -> SLAVE DATA TRANSFER**

| <b>Start address</b> | End address | Data type  | Data value / contents  |                                 |  |  |
|----------------------|-------------|------------|------------------------|---------------------------------|--|--|
| 0x1000               | 0x1003      | UNSIGNED32 | <b>Controller Mode</b> |                                 |  |  |
|                      |             |            | Bit                    | Description                     |  |  |
|                      |             |            | 0                      | No operation                    |  |  |
|                      |             |            |                        | Position mode                   |  |  |
|                      |             |            |                        | Velocity mode                   |  |  |
|                      |             |            |                        | Torque mode                     |  |  |
| 0x1004               | 0x1007      | SIGNED32   | Value                  |                                 |  |  |
|                      |             |            |                        | (position / velocity / current) |  |  |

*Data output buffer: Start-address: 4096(0x1000), length: first 8 bytes* 

#### **DATA INPUT BUFFER / ETHERCAT SLAVE -> MASTER DATA TRANSFER**

| <b>Start address</b> | End address        | Data type  | Data value / contents              |  |  |
|----------------------|--------------------|------------|------------------------------------|--|--|
| 0x1078               | SIGNED32<br>0x107B |            | <b>Target Position</b>             |  |  |
|                      |                    |            | Command for read out: GAP 0        |  |  |
| 0x107C               | 0x107F<br>SIGNED32 |            | Actual position                    |  |  |
|                      |                    |            | Command for read out: GAP 1        |  |  |
| 0x1080               | 0x1083             | SIGNED32   | Virtual actual position            |  |  |
|                      |                    |            | Command for read out: GAP 233.     |  |  |
| 0x1084               | 0x1087             | SIGNED32   | <b>Encoder Position</b>            |  |  |
|                      |                    |            | Command for read out: GAP 209      |  |  |
| 0x1088               | 0x108B             | SIGNED32   | Target velocity                    |  |  |
|                      |                    |            | Command for read out: GAP 2        |  |  |
| 0x108C               | 0x108F             | SIGNED32   | Actual velocity                    |  |  |
|                      |                    |            | Command for read out: GAP 3        |  |  |
| 0x1090               | 0x1093             | SIGNED32   | Measured velocity                  |  |  |
|                      |                    |            | Command for read out: GAP 131      |  |  |
| 0x1094               | 0x1097             | UNSIGNED32 | Status word                        |  |  |
|                      |                    |            | Command for read out: GAP 18)      |  |  |
|                      |                    |            |                                    |  |  |
| 0x1098               | 0x109B             | UNSIGNED32 | Error flags                        |  |  |
|                      |                    |            | Bit<br>Description                 |  |  |
|                      |                    |            | Target reached<br>0                |  |  |
|                      |                    |            | $\mathbf{1}$<br>Velocity reached   |  |  |
|                      |                    |            | $\overline{2}$<br>Closed loop      |  |  |
|                      |                    |            | Position mode<br>3                 |  |  |
|                      |                    |            | 4<br>Velocity mode                 |  |  |
|                      |                    |            | $\overline{5}$<br>Torque mode      |  |  |
|                      |                    |            | 6<br>Home switch                   |  |  |
|                      |                    |            | $\overline{7}$<br>Left stop switch |  |  |
|                      |                    |            | Right stop switch<br>8             |  |  |
|                      |                    |            | 9<br>Undervoltage                  |  |  |
|                      |                    |            | 10<br>Overvoltage                  |  |  |
|                      |                    |            | 11<br>Overtemperature              |  |  |
| 0x109C               | 0x109F             | SIGNED32   | Scaler                             |  |  |
|                      |                    |            | Command for read out: GAP123       |  |  |
| 0x1100               | 0x1103             | SIGNED32   | Delta / torque                     |  |  |
|                      |                    |            | Command for read out: GAP 14       |  |  |
| 0x1104               | 0x1107             | SIGNED32   | Gamma                              |  |  |
|                      |                    |            |                                    |  |  |
|                      |                    |            | Command for read out: 230          |  |  |

*All numbers are stored in little endian format. (least significant byte is stored at the lowest address)* 

### **3.5 TMCL Mailbox**

The TMCM-1310 slave module supports the TMCL protocol in direct mode. The communication follows a strict master-slave-relationship. Via the TMCL mailbox motor-parameters can be read and/or written.

### **3.6 Binary Command Format**

Every command has a mnemonic and a binary representation. When commands are sent from a host to a module, the binary format has to be used. Every command consists of a one-byte command field, a onebyte type field, a one-byte motor/bank field and a four-byte value field. So the binary representation of a command always has seven bytes.

#### **TRANSMIT AN 8-BYTE COMMAND:**

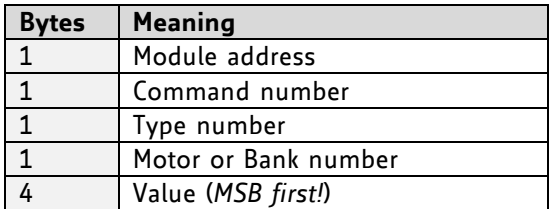

Every time a command has been sent to a module, the module sends a reply.

#### **RECEIVE AN 8-BYTE REPLY:**

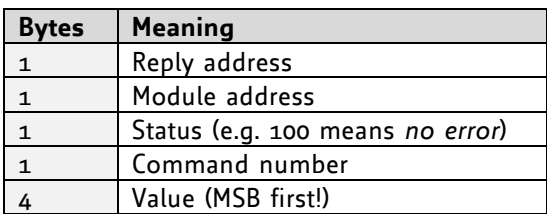

### **3.7 Status Codes**

The reply contains a status code.

**THE STATUS CODE CAN HAVE ONE OF THE FOLLOWING VALUES:** 

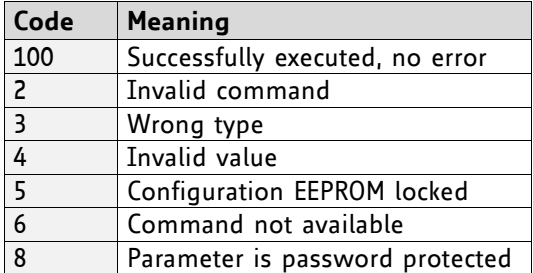

## **4 Operation with USB Interface**

In direct mode and most cases the TMCL communication over USB follows a strict master/slave relationship. That is, a host computer (e.g. PC/PLC) acting as the interface bus master will send a command to the TMCL-1310. The TMCL interpreter on the module will then interpret this command, do the initialization of the motion controller, read inputs and write outputs or whatever is necessary according to the specified command. As soon as this step has been done, the module will send a reply back over USB to the bus master. Only then should the master transfer the next command.

### **4.1 Binary Command Format for USB Interface**

When commands are sent from a host to a module, the binary format has to be used. Every command consists of a one-byte command field, a one-byte type field, a one-byte motor/bank field and a four-byte value field. So the binary representation of a command always has seven bytes. When a command is to be sent via USB interface, it has to be enclosed by an address byte at the beginning and a checksum byte at the end. In this case it consists of nine bytes.

#### **THE BINARY COMMAND FORMAT FOR USB IS AS FOLLOWS:**

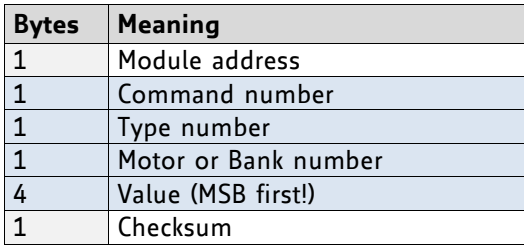

*The checksum is calculated by adding up all the other bytes using an 8-bit addition.* 

#### **CHECKSUM CALCULATION**

As mentioned above, the checksum is calculated by adding up all bytes (including the module address byte) using 8-bit addition. Here are two examples to show how to do this:

```
in C: 
unsigned char i, Checksum;
unsigned char Command[9];
//Set the "Command" array to the desired command
Checksum = Command[0];
for(i=1; i<8; i++) Checksum+=Command[i];
```
 Command[8]=Checksum; //insert checksum as last byte of the command //Now, send it to the module

### **4.2 Reply Format**

Every time a command has been sent to a module, the module sends a reply.

#### **THE REPLY FORMAT FOR USB IS AS FOLLOWS:**

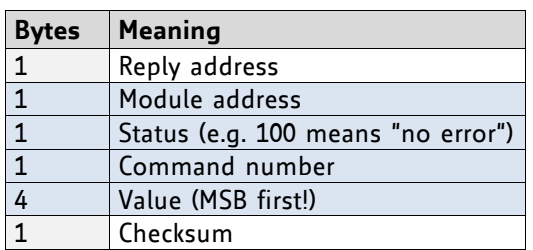

*The checksum is also calculated by adding up all the other bytes using an 8-bit addition. Do not send the next command before you have received the reply!* 

### **4.2.1 Status Codes**

The reply contains a status code.

The status code can have one of the following values:

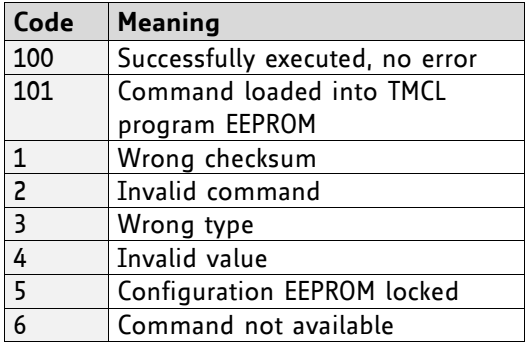

### **4.3 Standalone Applications**

The module is equipped with an EEPROM for storing TMCL applications. You can use TMCL-IDE for developing standalone TMCL applications. You can load them down into the EEPROM and then it will run on the module. The TMCL-IDE contains an editor and the TMCL assembler where the commands can be entered using their mnemonic format. They will be assembled automatically into their binary representations. Afterwards this code can be downloaded into the module to be executed there.

## **5 The ASCII Interface**

There is also an ASCII interface that can be used to communicate with the module and to send some commands as text strings. The ASCII format can be used with the USB interface, only.

#### **PROCEED AS FOLLOWS**

- The ASCII command line interface is entered by sending the binary command 139 (enter ASCII mode).
- Afterwards the commands are entered as in the TMCL-IDE. Please note that only those commands, which can be used in direct mode, also can be entered in ASCII mode.
- For leaving the ASCII mode and re-entering the binary mode enter the command BIN.

### **5.1 Format of the Command Line**

As the first character, the address character has to be sent. The address character is *A* when the module address is 1, *B* for modules with address 2 and so on. After the address character there may be spaces (but this is not necessary). Then, send the command with its parameters. At the end of a command line a <CR> character has to be sent.

#### **EXAMPLES FOR VALID COMMAND LINES**

```
AMVP ABS, 1, 50000
A MVP ABS, 1, 50000
AROL 2, 500
A MST 1
ABIN
```
These command lines would address the module with address 1. To address e.g. module 3, use address character *C* instead of *A*. The last command line shown above will make the module return to binary mode.

### **5.2 Format of a Reply**

After executing the command the module sends back a reply in ASCII format. The reply consists of:

- the address character of the host (host address that can be set in the module)
- the address character of the module
- the status code as a decimal number
- the return value of the command as a decimal number
- a <CR> character

So, after sending AGAP  $\circ$ , 1 the reply would be BA 100 -5000 if the actual position of axis 1 is -5000, the host address is set to 2 and the module address is 1. The value 100 is the status code 100 that means *command successfully executed*.

### **5.3 Commands Used in ASCII Mode**

The following commands can be used in ASCII mode: ROL, ROR, MST, MVP, SAP, GAP, STAP, RSAP, SGP, GGP, STGP, RSGP, RFS, SIO, GIO, SCO, GCO, CCO, UF0, UF1, UF2, UF3, UF4, UF5, UF6, and UF7.

#### **SPECIAL COMMANDS WHICH ARE ONLY AVAILABLE IN ASCII MODE**

- BIN: This command quits ASCII mode and returns to binary TMCL mode.
- RUN: This command can be used to start a TMCL program in memory.
- STOP: Stops a running TMCL application.

### **5.4 Configuring the ASCII Interface**

The module can be configured so that it starts up either in binary mode or in ASCII mode. *Global parameter 67 is used for this purpose* (please see also chapter 11.1).

Bit 0 determines the startup mode: if this bit is set, the module starts up in ASCII mode, else it will start up in binary mode (default).

Bit 4 and Bit 5 determine how the characters that are entered are echoed back. Normally, both bits are set to zero. In this case every character that is entered is echoed back when the module is addressed. Character can also be erased using the backspace character (press the backspace key in a terminal program).

When bit 4 is set and bit 5 is clear the characters that are entered are not echoed back immediately but the entire line will be echoed back after the <CR> character has been sent.

When bit 5 is set and bit 4 is clear there will be no echo, only the reply will be sent. This may be useful in RS485 systems.

## **6 TMCL Commands**

### **6.1 Motion Commands**

These commands control the motion of the motor. They are the most important commands and can be used in direct mode or in standalone mode.

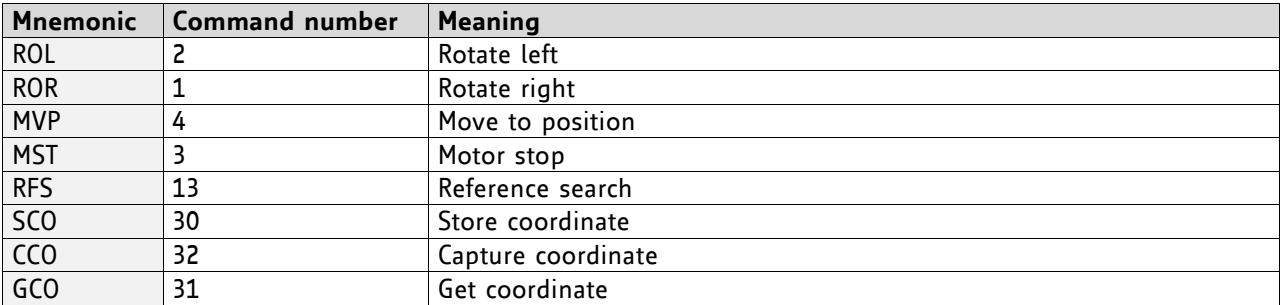

### **6.2 Parameter Commands**

These commands are used to set, read and store axis parameters or global parameters. Axis parameters can be set independently for the axis, whereas global parameters control the behavior of the module itself. These commands can also be used in direct mode and in standalone mode.

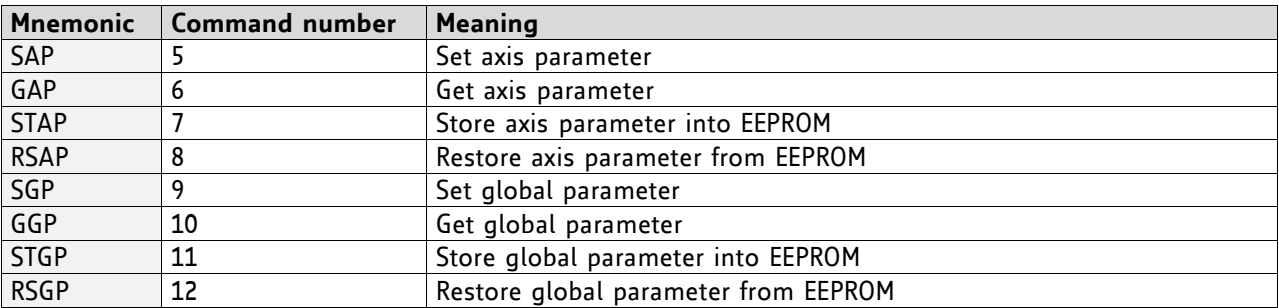

### **6.3 Control Commands**

These commands are used to control the program flow (loops, conditions, jumps etc.). It does not make sense to use them in direct mode. They are intended for standalone mode only.

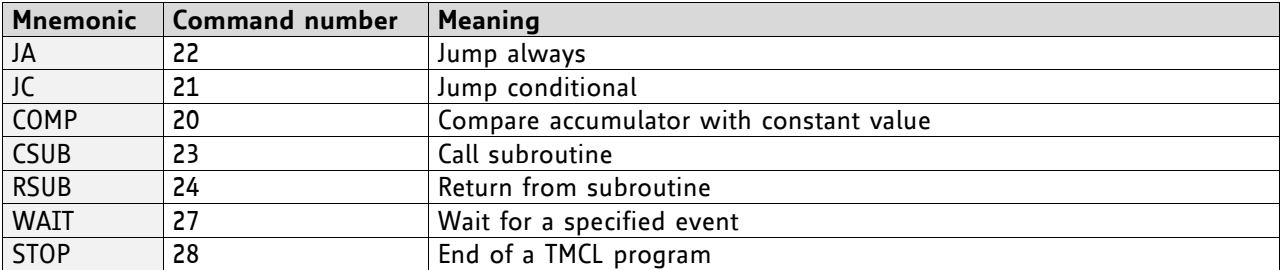

### **6.4 I/O Port Commands**

These commands control the external I/O ports and can be used in direct mode and in standalone mode.

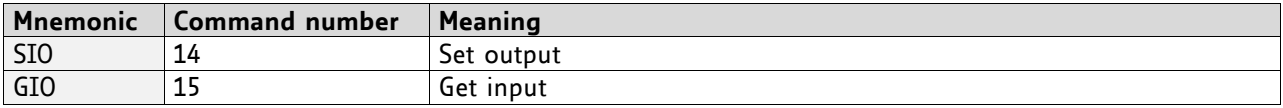

### **6.5 Calculation Commands**

These commands are intended to be used for calculations within TMCL applications. Although they could also be used in direct mode it does not make much sense to do so.

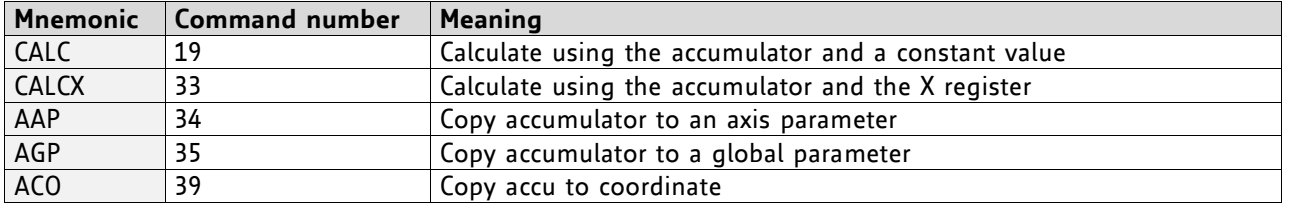

For calculating purposes there is an accumulator (or accu or A register) and an X register. When executed in a TMCL program (in standalone mode), all TMCL commands that read a value store the result in the accumulator. The X register can be used as an additional memory when doing calculations. It can be loaded from the accumulator.

When a command that reads a value is executed in direct mode the accumulator will not be affected. This means that while a TMCL program is running on the module (standalone mode), a host can still send commands like GAP and GGP to the module (e.g. to query the actual position of the motor) without affecting the flow of the TMCL program running on the module.

### **6.6 Interrupt Commands**

Due to some customer requests, interrupt processing has been introduced in the TMCL firmware for ARM based modules.

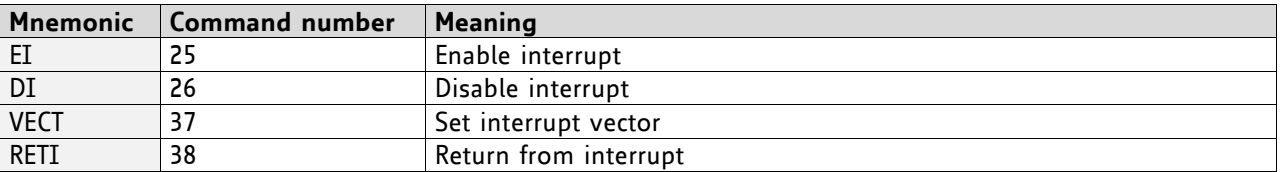

### **6.6.1 Interrupt Types**

There are many different interrupts in TMCL, like timer interrupts, stop switch interrupts, position reached interrupts, and input pin change interrupts. Each of these interrupts has its own interrupt vector. Each interrupt vector is identified by its interrupt number. Please use the TMCL included file *Interrupts.inc* for symbolic constants of the interrupt numbers.

### **6.6.2 Interrupt Processing**

When an interrupt occurs and this interrupt is enabled and a valid interrupt vector has been defined for that interrupt, the normal TMCL program flow will be interrupted and the interrupt handling routine will be called. Before an interrupt handling routine gets called, the context of the normal program will be saved automatically (i.e. accumulator register, X register, TMCL flags).

*There is no interrupt nesting, i.e. all other interrupts are disabled while an interrupt handling routine is being executed.* 

On return from an interrupt handling routine, the context of the normal program will automatically be restored and the execution of the normal program will be continued.

### **6.6.3 Interrupt Vectors**

The following table shows all interrupt vectors that can be used.

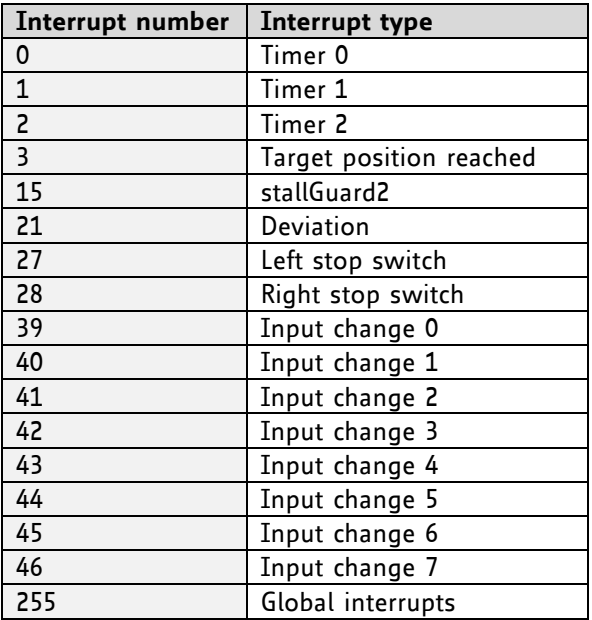

### **6.6.4 Further Configuration of Interrupts**

Some interrupts need further configuration (e.g. the timer interval of a timer interrupt). This can be done using SGP commands with parameter bank 3 (SGP <type>, 3, <value>). Please refer to the SGP command (paragraph 6.8.9) for further information about that.

### **6.6.5 Using Interrupts in TMCL**

To use an interrupt the following things have to be done:

- Define an interrupt handling routine using the VECT command.
- If necessary, configure the interrupt using an SGP <type>, 3, <value> command.
- Enable the interrupt using an EI <interrupt> command.
- Globally enable interrupts using an EI 255 command.
- An interrupt handling routine must always end with a RETI command

The following example shows the use of a timer interrupt:

```
 VECT 0, Timer0Irq //define the interrupt vector
    SGP 0, 3, 1000 //configure the interrupt: set its period to 1000ms<br>EI 0 //enable this interrupt
                       //enable this interrupt
    EI 255 //globally switch on interrupt processing
//Main program: toggles output 3, using a WAIT command for the delay
Loop:
     SIO 3, 2, 1
     WAIT TICKS, 0, 50
     SIO 3, 2, 0
     WAIT TICKS, 0, 50
     JA Loop
//Here is the interrupt handling routine
TimeroIrq:<br>GIO o, 2
                       //check if OUTo is high<br>//jump if not
    JC NZ, OutoOff
    SIO 0, 2, 1 //switch OUTo high
    RETI //end of interrupt
Out0Off:
    SIO o, z, o //switch OUTo low
    RETI //end of interrupt
```
In the above example, the interrupt numbers are used directly. To make the program better readable use the provided include file *Interrupts.inc.* This file defines symbolic constants for all interrupt numbers which can be used in all interrupt commands. The beginning of the program above then looks like the following:

```
#include Interrupts.inc
     VECT TI_TIMER0, Timer0Irq
     SGP TI_TIMER0, 3, 1000
    EI TI_TIMERo
    EI TI<sup>CLOBAL</sup>
```
*Please also take a look at the other example programs.* 

### **6.7 ASCII Commands**

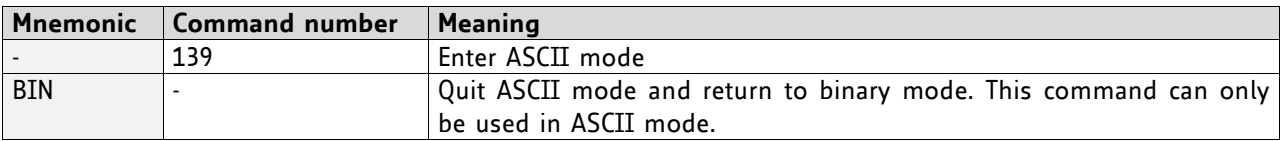

### **6.8 Commands**

The module specific commands are explained in more detail on the following pages. They are listed according to their command number.

### **6.8.1 ROR (rotate right)**

With this command the motor will be instructed to rotate with a specified velocity in *positive* direction (increasing the position counter).

Like on all other TMCL modules, the motor will be accelerated or decelerated to the speed given with the command. The speed is given in microsteps per second (pps). For conversion of this value into rounds per minute etc. please refer to chapter 0, also.

The range is -327.678.000… +327.679.999.

**Internal function:** first, velocity mode is selected. Then, the velocity value is transferred to axis parameter #2 (*target velocity*).

**Related commands:** ROL, MST, SAP, GAP

**Mnemonic:** ROR 0, <velocity>

#### **Binary representation:**

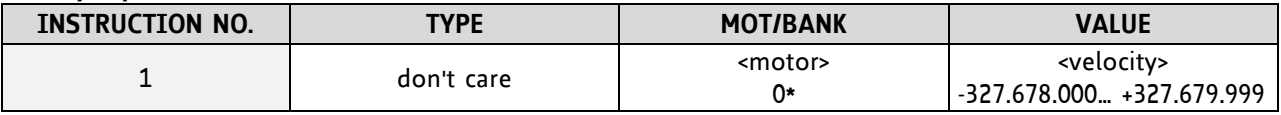

**\* Motor number is always O as the module support just one axis**

#### **Reply in direct mode:**

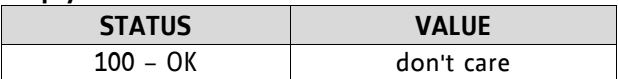

#### **Example:**

Rotate right, velocity = 10000 *Mnemonic:* ROR 0, 10000

*Binary:* 

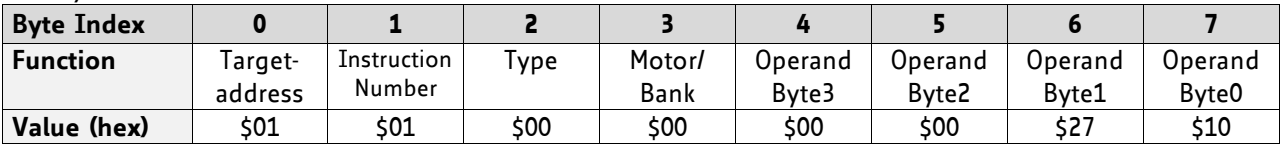

### **6.8.2 ROL (rotate left)**

With this command the motor will be instructed to rotate with a specified velocity in *positive* direction (increasing the position counter).

Like on all other TMCL modules, the motor will be accelerated or decelerated to the speed given with the command. The speed is given in microsteps per second (pps). For conversion of this value into rounds per minute etc. please refer to chapter 0, also.

The range is -327.678.000… +327.679.999.

**Internal function:** first, velocity mode is selected. Then, the velocity value is transferred to axis parameter #2 (*target velocity*).

**Related commands:** ROR, MST, SAP, GAP

**Mnemonic:** ROL 0, <velocity>

#### **Binary representation:**

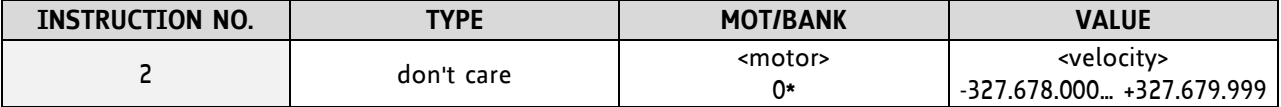

**\* Motor number is always O as the module support just one axis**

**Reply in direct mode:** 

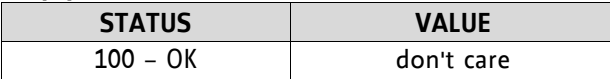

#### **Example:**

Rotate left, velocity = 10000 *Mnemonic:* ROL 0, 10000

*Binary:* 

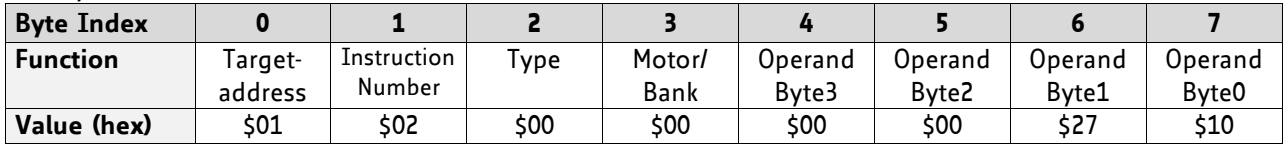

### **6.8.3 MST (motor stop)**

The motor will be instructed to stop.

**Internal function:** the axis parameter *target velocity* is set to zero.

**Related commands:** ROL, ROR, SAP, GAP

**Mnemonic:** MST 0

#### **Binary representation:**

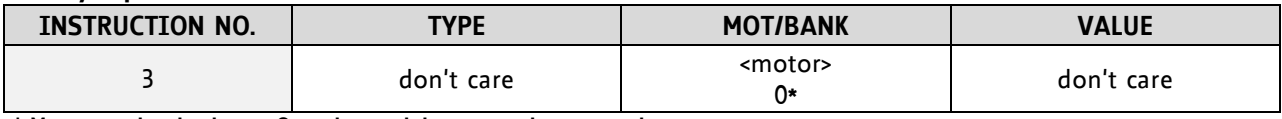

**\* Motor number is always O as the module support just one axis**

#### **Reply in direct mode:**

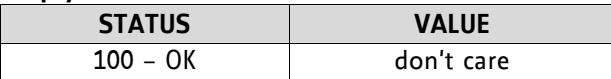

#### **Example:**

Stop motor 0 *Mnemonic:* MST 0

#### *Binary:*

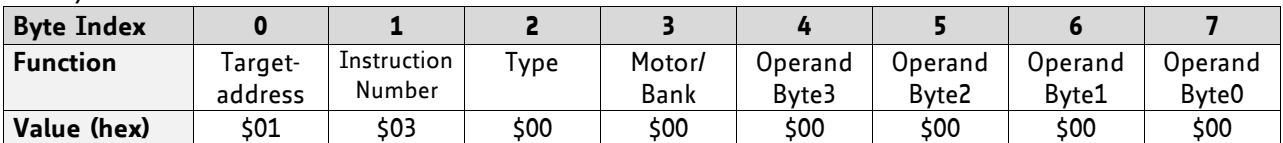

### **6.8.4 MVP (move to position)**

The motor will be instructed to move to a specified relative or absolute position or a pre-programmed coordinate. It will use the acceleration/deceleration ramp and the positioning speed programmed into the unit. This command is non-blocking – that is, a reply will be sent immediately after command interpretation and initialization of the motion controller. Further commands may follow without waiting for the motor reaching its end position. The maximum velocity and acceleration are defined by axis parameters #4 and #5.

#### **UNITS AND RANGE**

- Open loop: the range of the MVP command is 32 bit signed (−2.147.483.648… +2.147.483.647). The unit is microsteps.
- Closed loop: the range of the MVP command is 32 bit signed (−2.147.483.648… +2.147.483.647). The unit is encoder steps.

Positioning can be interrupted using MST, ROL or ROR commands.

#### **THREE OPERATION TYPES ARE AVAILABLE:**

- Moving to an absolute position in the range from −2.147.483.648… +2.147.483.647.
- Starting a relative movement by means of an offset to the actual position. In this case, the new resulting position value must not exceed the above mentioned limits, too.
- Moving the motor to a (previously stored) coordinate (refer to SCO for details).

Please note, that the distance between the actual position and the new one should not be more than 2.147.483.647 (2<sup>31</sup>-1) microsteps resp. encoder steps. Otherwise the motor will run in the opposite direction in order to take the shorter distance.

When moving to a coordinate, the coordinate has to be set properly in advance with the help of the SCO, CCO or ACO command.

**Internal function:** A new position value is transferred to the axis parameter #0 (target position).

**Related commands:** SAP, GAP, SCO, CCO, GCO, MST

**Mnemonic:** MVP <ABS|REL|COORD>, 0, <position|offset|coordinate number>

#### **Binary representation:**

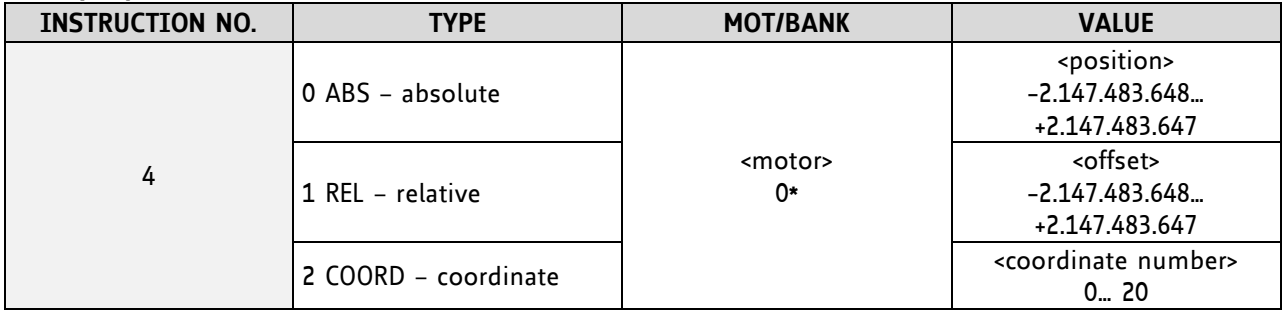

**\* Motor number is always O as only one motor is involved**

#### **Reply in direct mode:**

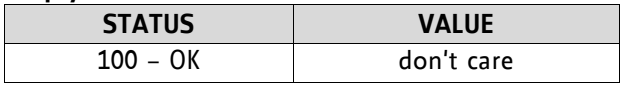